## Návod na obsluhu multimediálních přístrojů v učebně **109**

V úložné skříni katedry se nachází počítač, který vidíte na Obr. 1.

- 1. Tímto tlačítkem zapnete počítač
- 2. Tento přepínač je ovládán z centrálního ovládacího zařízení na stole katedry, proto je zakázáno přepínat zdroje signálu ze skříně.

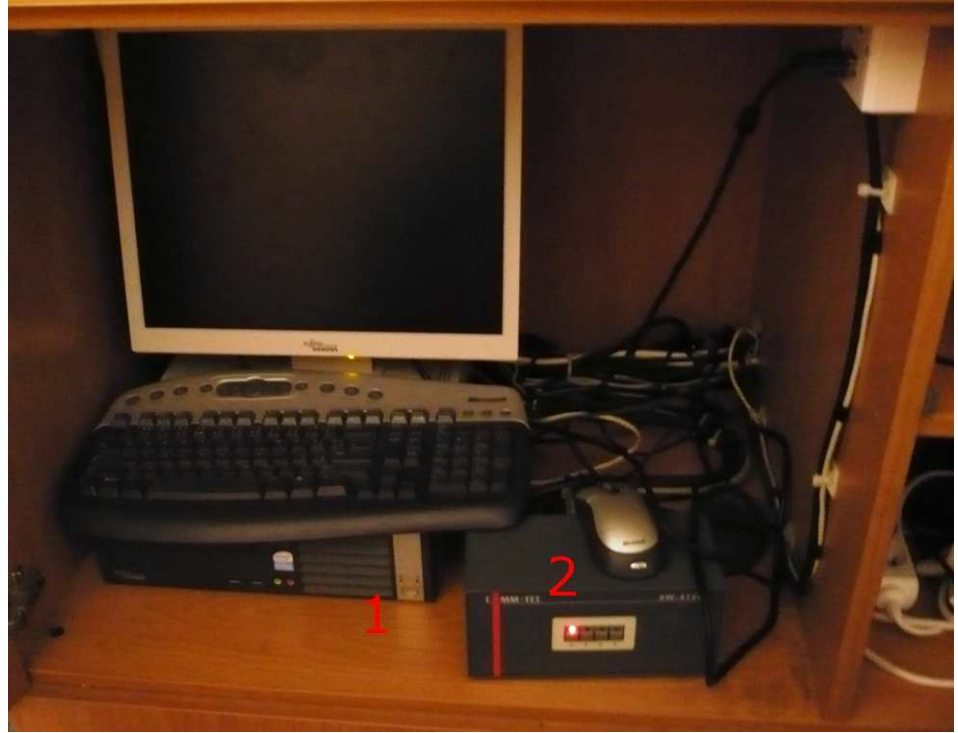

Obsah levé části úložného prostoru katedry (Obr. 1).

V druhé části skříně se nachází (Obr. 2):

- 1. Zesilovač zvukového výstupu
- 2. Mixážní pult, sloužící pro další nastavení zvukového výstupu a pro možnost připojení alternativního audio vstupu
- 3. Přijímač mikrofonu. Krátkým stiskem červeného tlačítka dojde k zapnutí přijímače. Delším stiskem dojde k vypnutí. !!!Mikrofon vždy po použití vypínejte!!!
- 4. Bezdrátový mikrofon

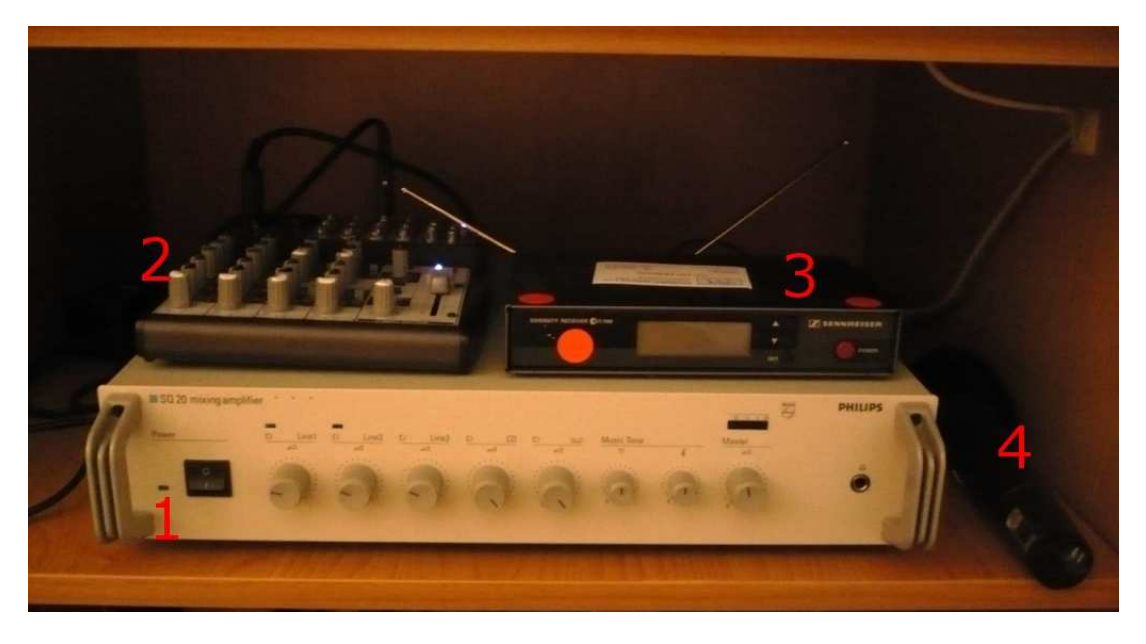

Obsah pravé části úložného prostoru katedry (Obr. 2).

Na spodní straně mikrofonu se nachází tlačítko pro zapnutí/vypnutí mikrofonu, jak je to vidět na Obr. 3.

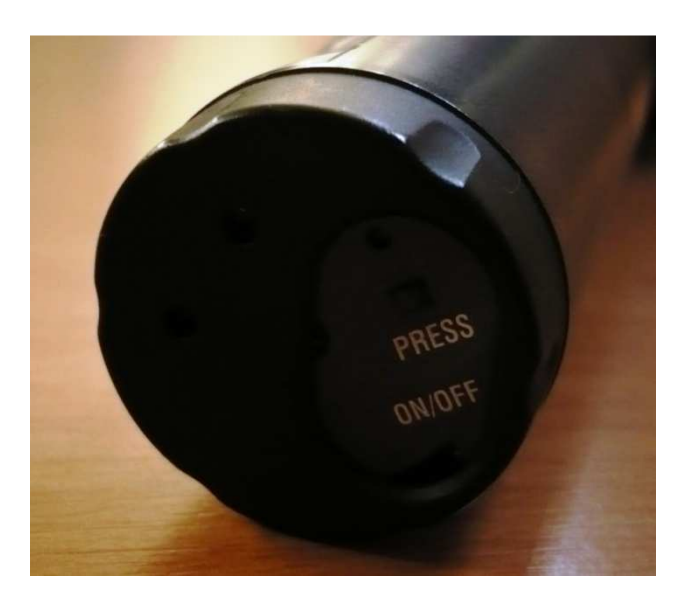

Obr. 3

Na hraně stolu katedry se nachází konektor pro notebook a konektor pro SVHS kompatibilní zařízení (Obr. 4).

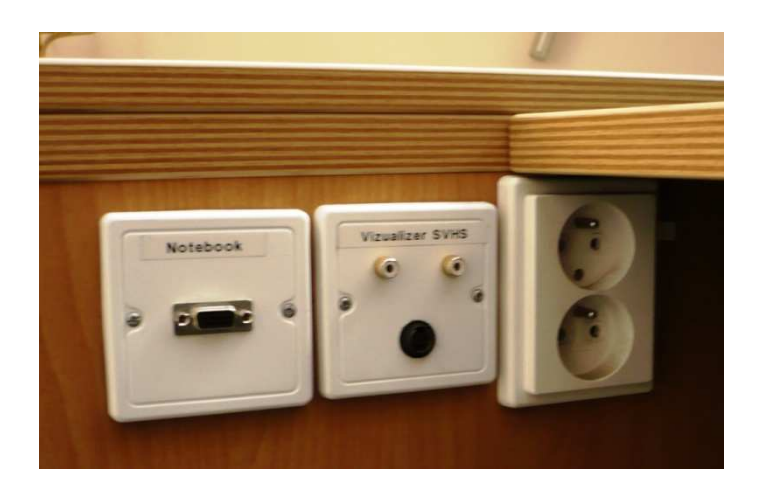

Obr. 4

Na spodní straně desky katedry se nacházejí další VGA konektory pro připojení notebooků (Obr. 5)

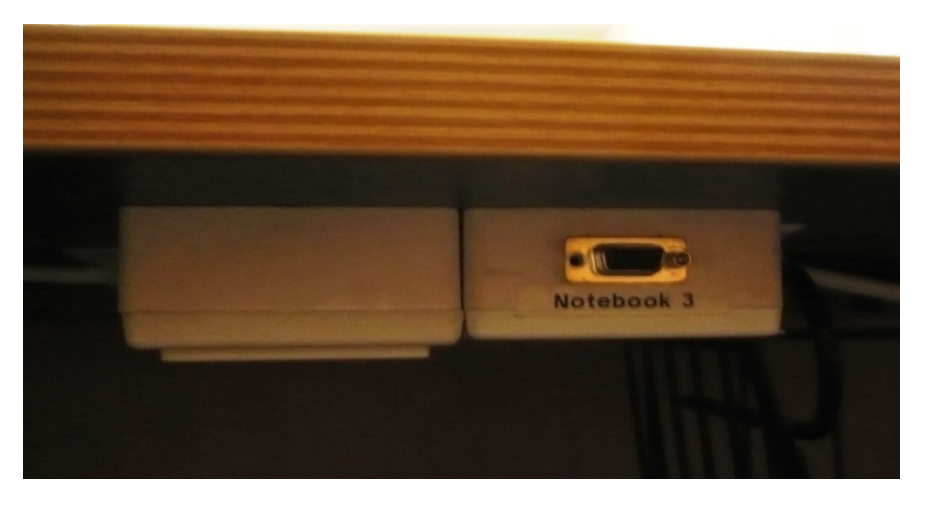

Obr. 5

Na stole katedry se nachází ovládací panel k zařízení v učebně. Pro aktivaci panelu je třeba se dotknout dotykového displeje a zadat kód 5648 (Obr. 6).

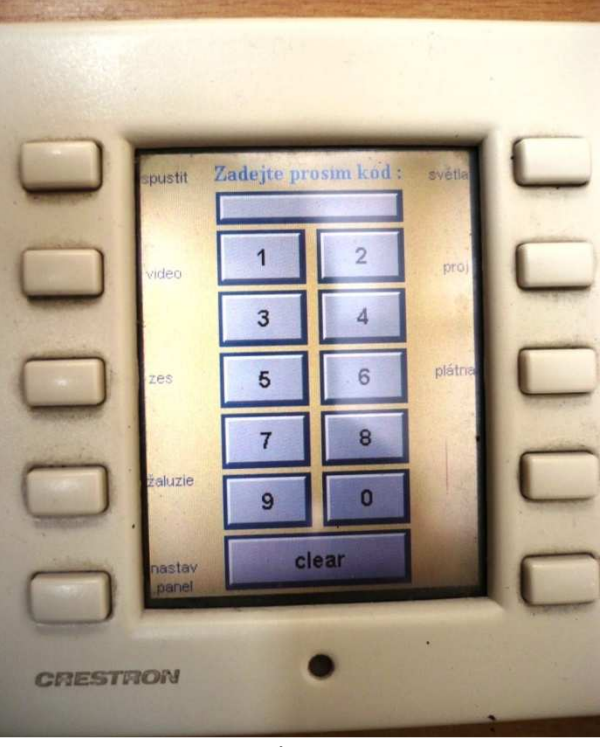

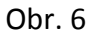

Bočními tlačítky (Obr. 7) volíme jednotlivé nabídky menu. První menu "spustit" umožňuje spustit projekční techniku a zvolit zdroj obrazu.

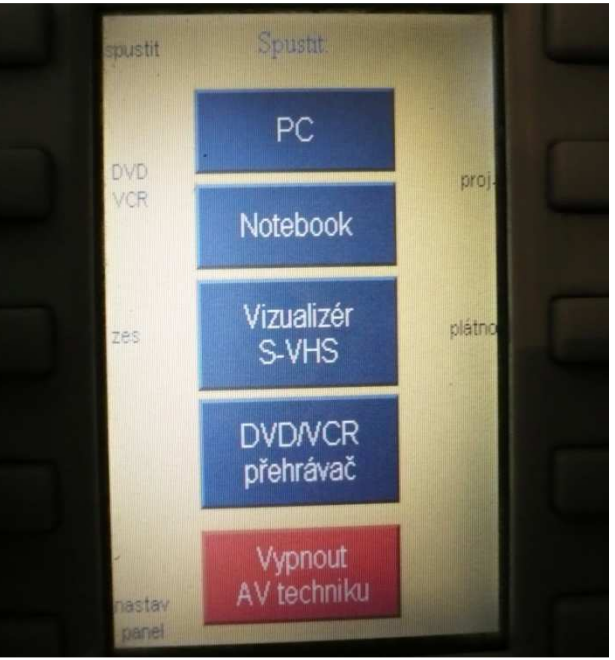

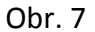

V menu "spustit" je možno zvolit položku "Notebook". V následné nabídce je možno vybrat jeden ze 4 vstupů pro notebook, jak je to zobrazeno na Obr. 8.

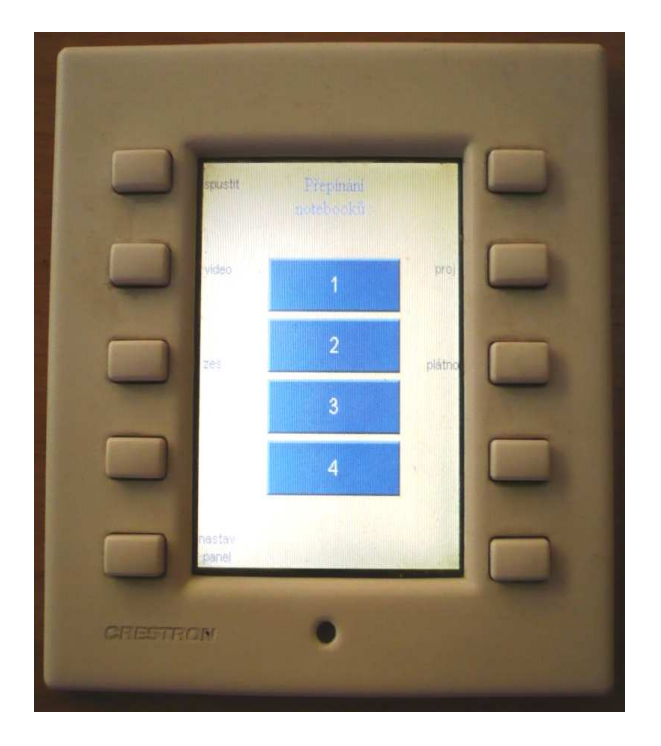

Obr. 8

Menu "zes" (Obr. 9) umožňuje zapnout/vypnout zesilovač, který je možné vidět na obr. 2.

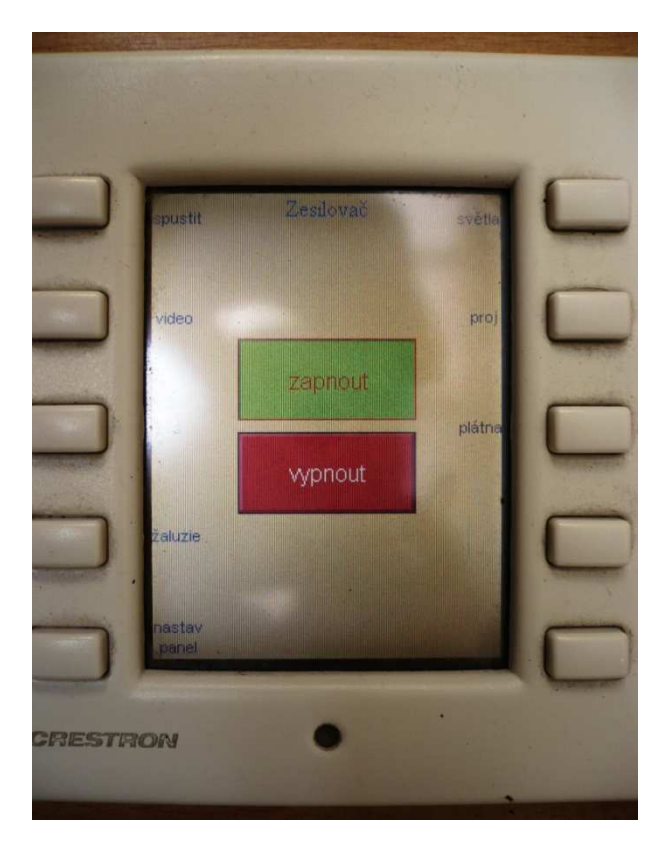

Obr. 9

Menu "nastav panel" (Obr. 10) umožňuje měnit jas a zvuk ovládacího panelu.

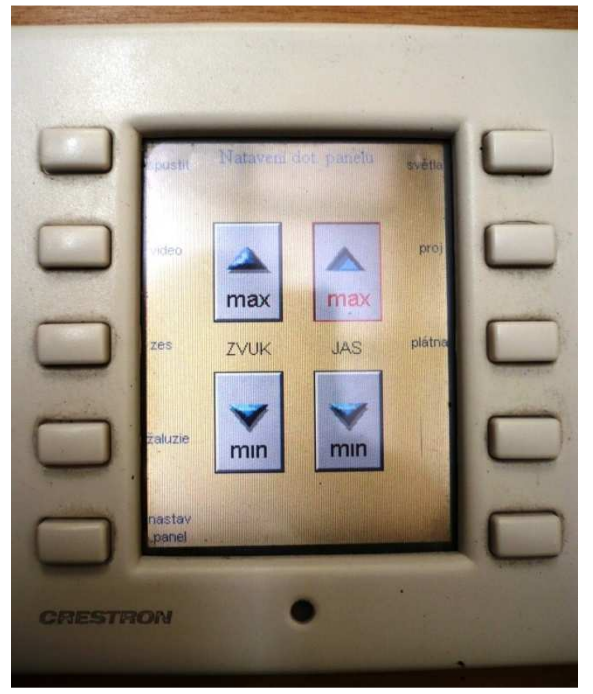

Obr. 10

Menu "proj" umožňuje měnit nastavení projektoru (Obr. 11). Tlačítka ZAP/VYP zajistí zapnutí/vypnutí projektoru, vysunutí/zasunutí plátna a dále spuštění prezentace ze zvoleného zdroje. Tlačítko nastavení projektoru je zakázáno používat. Tlačítko AUTO sync zajistí automatické nastavení obrazu. Tlačítka obraz ZAP/obraz VYP umožňují zapnout/vypnout úsporný režim projektoru (Nejedná se o vypnutí projektoru). Tlačítka zmrazení VYP/ ZAP slouží k zmrazení posledního obrazu (obraz se nemění až do vypnutí zmrazení).

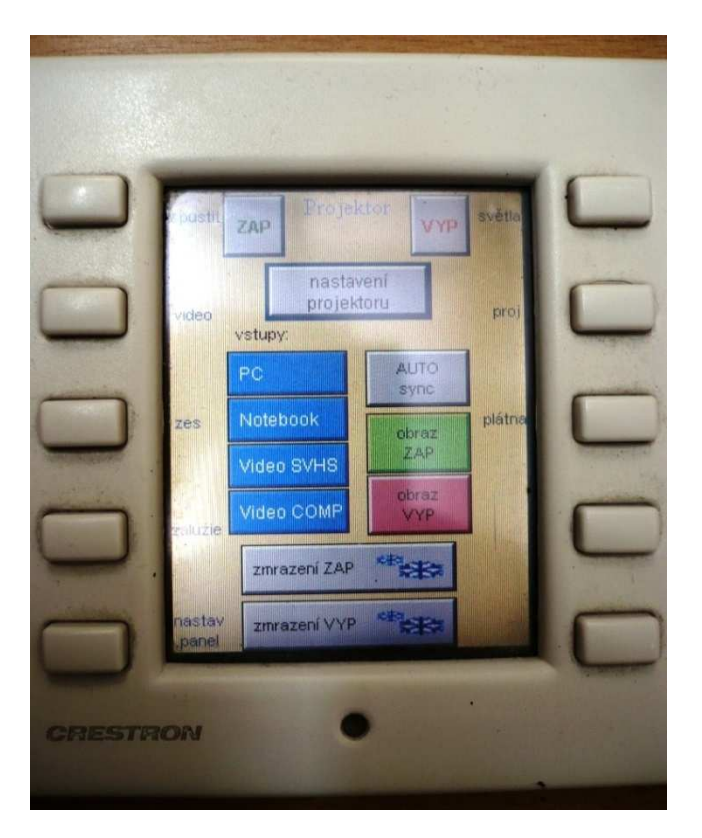

Obr. 11

Menu "plátno" (Obr. 12) umožňuje ovládat vysunutí/zasunutí plátna.

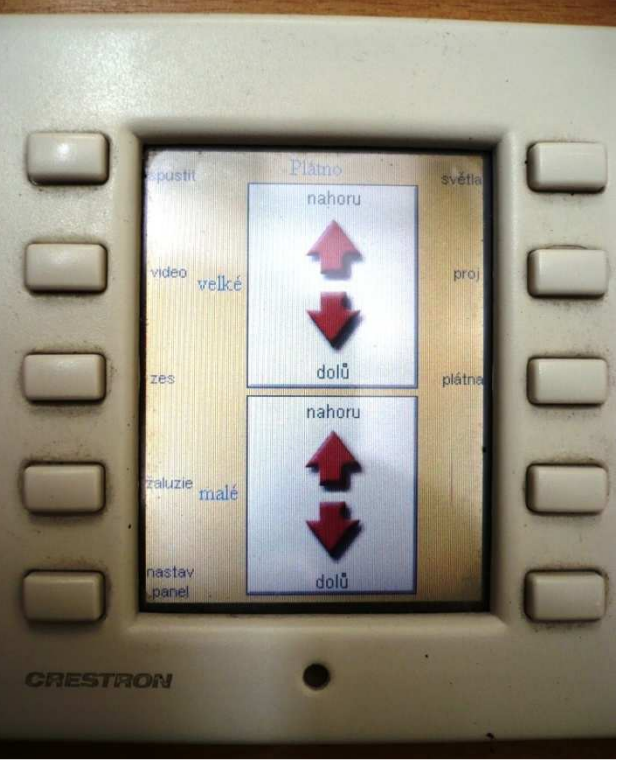

Obr. 12

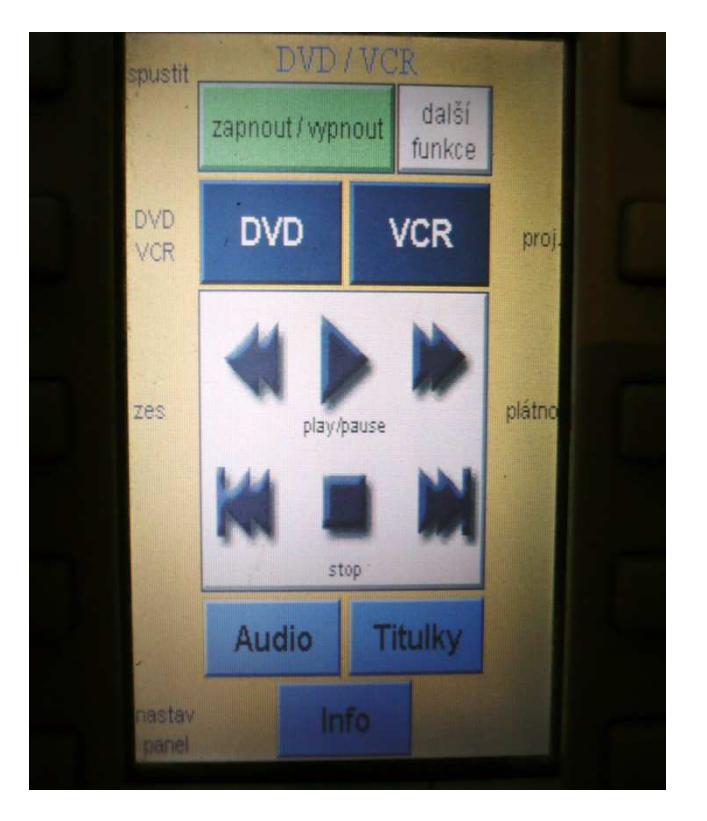

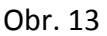

Menu "DVD/VCR" (Obr. 13) umožňuje ovládat DVD/VCR přehrávač, nacházející se ve skříni s technikou. (Obr. 15) Přehrávač aktivujeme vložením DVD disku nebo VHS kazety. Menu umožňuje ovládat všechny běžné funkce přehrávače.

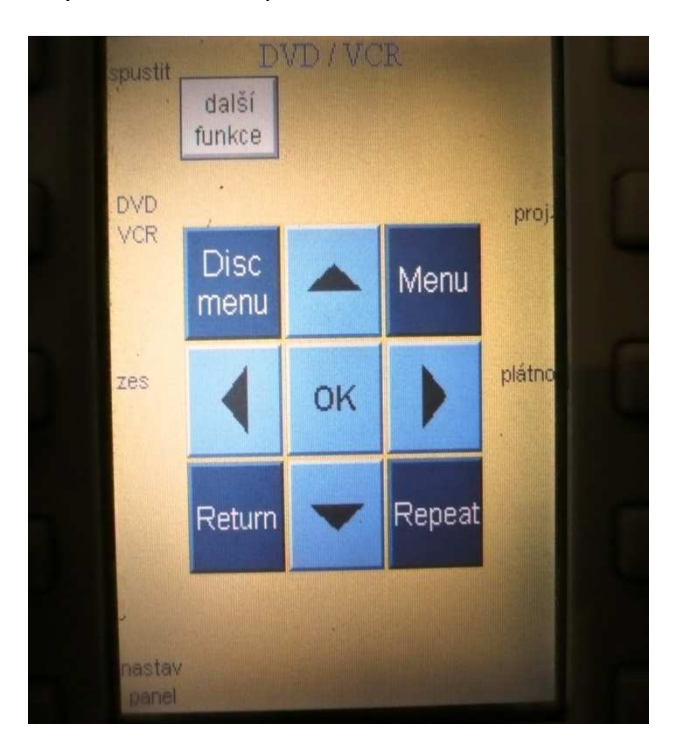

Obr. 14

Menu "DVD/VCR", položka "Další funkce" umožňuje ovládat pohyb v menu vloženého DVD disku.

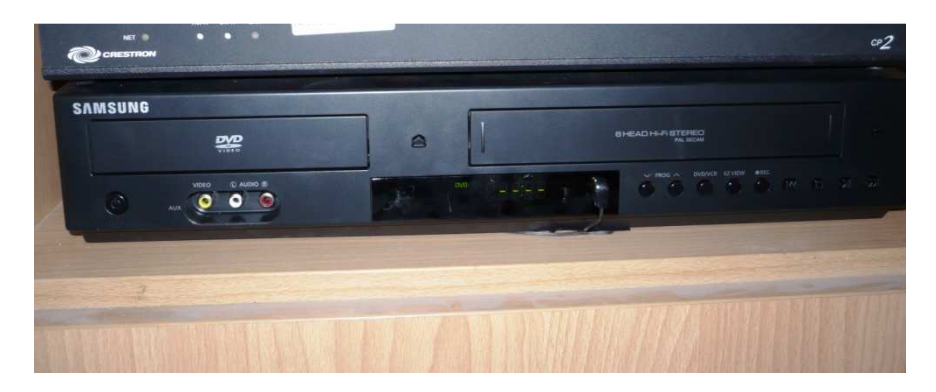

Obr. 15

## V místnosti 114 se nachází vizualizér (Obr. 16)

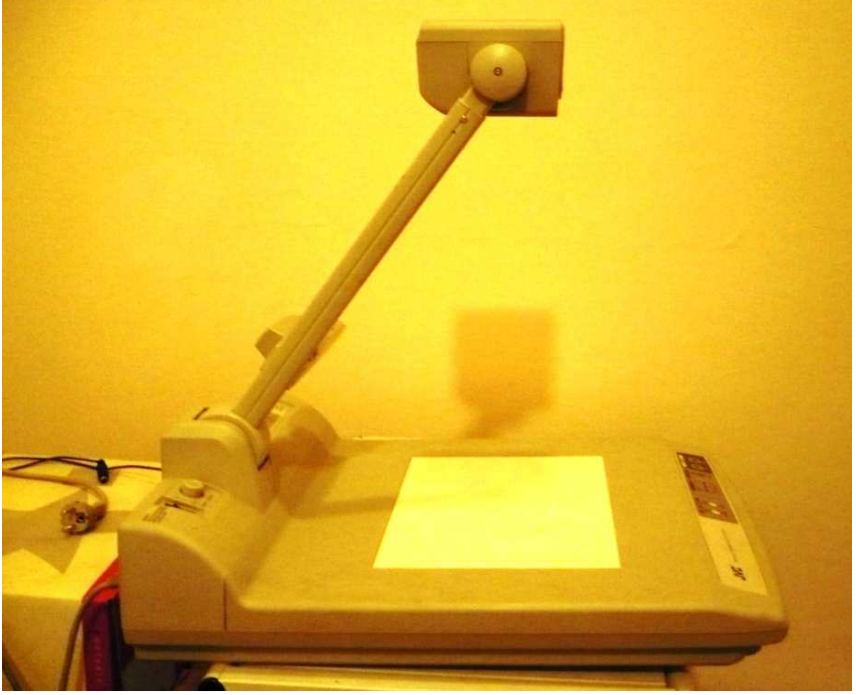

Obr. 16

Na Obr. 17 je vidět tlačítko pro zapnutí/vypnutí přístroje a tlačítko pro uvolnění ramene

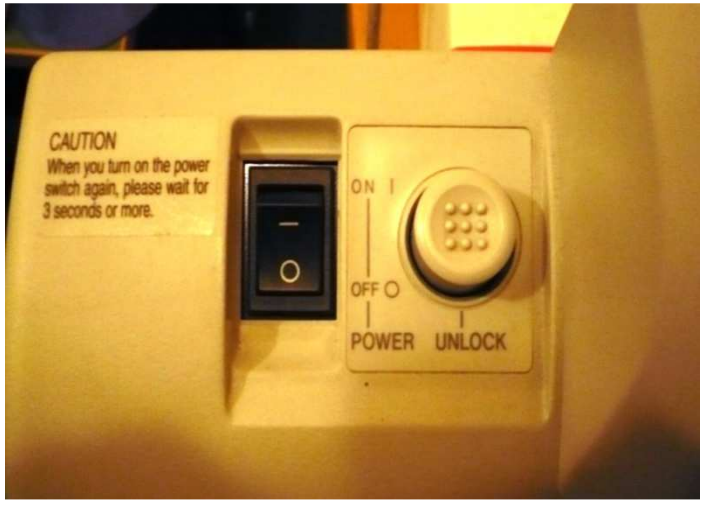

Obr. 17

Tlačítko "Auto white set" nastaví automaticky bílou barvu (Obr. 18). S tlačítky "Iris" lze manuálně měnit vyvážení bílé barvy. Tlačítka v šedém rámečku slouží pro aktivování a pohyb v menu. Tlačítko "Lightning" zapne nasvícení plochy

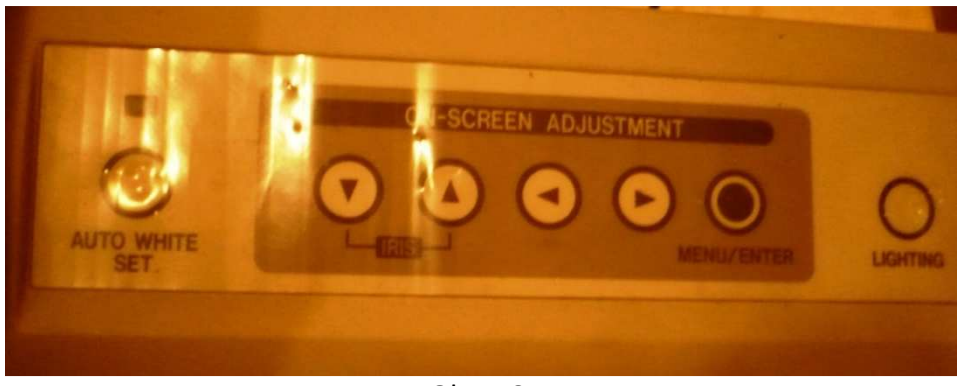

Obr. 18

V menu "Imput select" je možné zvolit zdroj signálu (Obr. 19). Menu "Focus" slouží k zaostřování obrazu. Lze zaostřit automaticky nebo manuálně. Tlačítko "Tele" umožňuje přiblížení promítaného obrazu a tlačítko "wide" k oddálení obrazu.

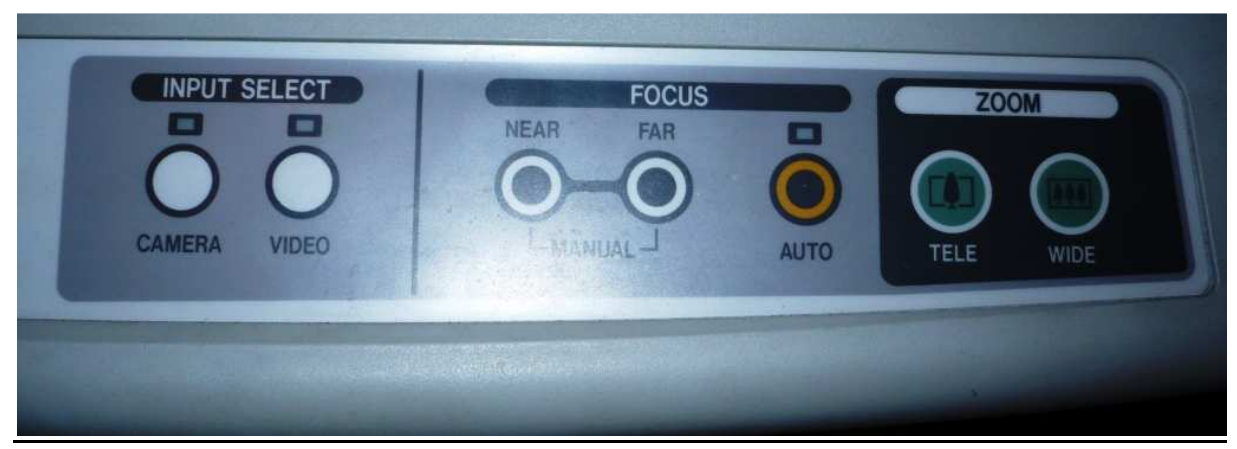

Obr. 19